Les architectures à composants

Jean-Marc Farinone

#### Les architectures réparties : Du client-serveur aux N-tiers

- <u>ra</u> Années 80 :
	- $\Box$ un programme demandeur : le client,
	- $\Box$ un programme qui reçoit la requête et y répond : le serveur.
- Π Mais, le serveur (ou le client) devient trop gros
	- □ voire parfois, ne remplit plus sa fonction initiale mais d'autres fonction beaucoup plus lourde.
		- Exemples : serveur web qui interroge par CGI des BD (années 93 …), client trop lourd qui traite le format d'affichage des résultats
- D'où architecture 3 tiers (client, niveau intermédiaire, le système d'information de l'entreprise = SIE)
- <u>ra</u> Puis architecture N-tiers

#### Mais

- Dans une architecture simple client-serveur, c'est à l'application à gérer des problèmes comme :
	- la confidentialité, l'intégrité des données, l'authentification des entités bref la sécurité
	- les accès concurrents à des données communes
	- **l** les transactions

...

 Alors que ces problèmes sont connus et bien résolus depuis longtemps (moteurs transactionnels, transferts cryptés, …)

## Les technologies de composants

- Construire des entités qui répondent à certaines (petites ?!) contraintes qui vont leur permettre :
	- de bien s'intégrer à un environnement d'exécution
	- de bien s'intégrer avec d'autres entités de même "type"
- environnement d'exécution =
	- ce qui permet de traiter (exécuter ?) ces entités +
	- tout ce que l'environnement peut amener de services connus (gestion des mises à jour, un contexte commun à toutes ces entités, transaction, sécurité, …)
- entités = composants (souvent des instances ou des classes ou ...)
- environnement d'exécution = conteneurs
- Exemple de conteneurs :
	- conteneur web (pour servlets, JSP)
	- conteneur EJB (EJB)
	- conteneur de programmes pour téléphones portables (MIDlet de Java ME)

#### Comment utiliser tous ces outils ?

- F Des règles de bons fonctionnements (bonnes écritures, bonnes utilisations, ...) ont été érigées
- Ce sont des « règles de conception » ou design pattern
- Design pattern = une solution à un problème (connu et récurrent) dans un certain contexte
- Cf. Gof Book Design Pattern Erich Gamma et al.  $\mathcal{C}_{\mathcal{A}}$

#### $\mathcal{L}_{\mathcal{A}}$ Premières règles

- □ Si l'interaction est simple (questions réponses) et nécessite pas  $\Box$ d'architecture sécurisée importante (cryptage, transaction, …) utiliser seulement servlet + JSP
- □ Si l'interaction est intrinsèquement complexe et nécessite  $\Box$ obligatoirement un service d'authentification, de confidentialité, transactionel, utiliser les EJB (avec éventuellement servlet et JSP)

# Résumé de l'épisode précédent

## INTRODUCTION AUX ARCHITECTURES N-TIER

**Les différentes couches d'une architecture 4-tier :**

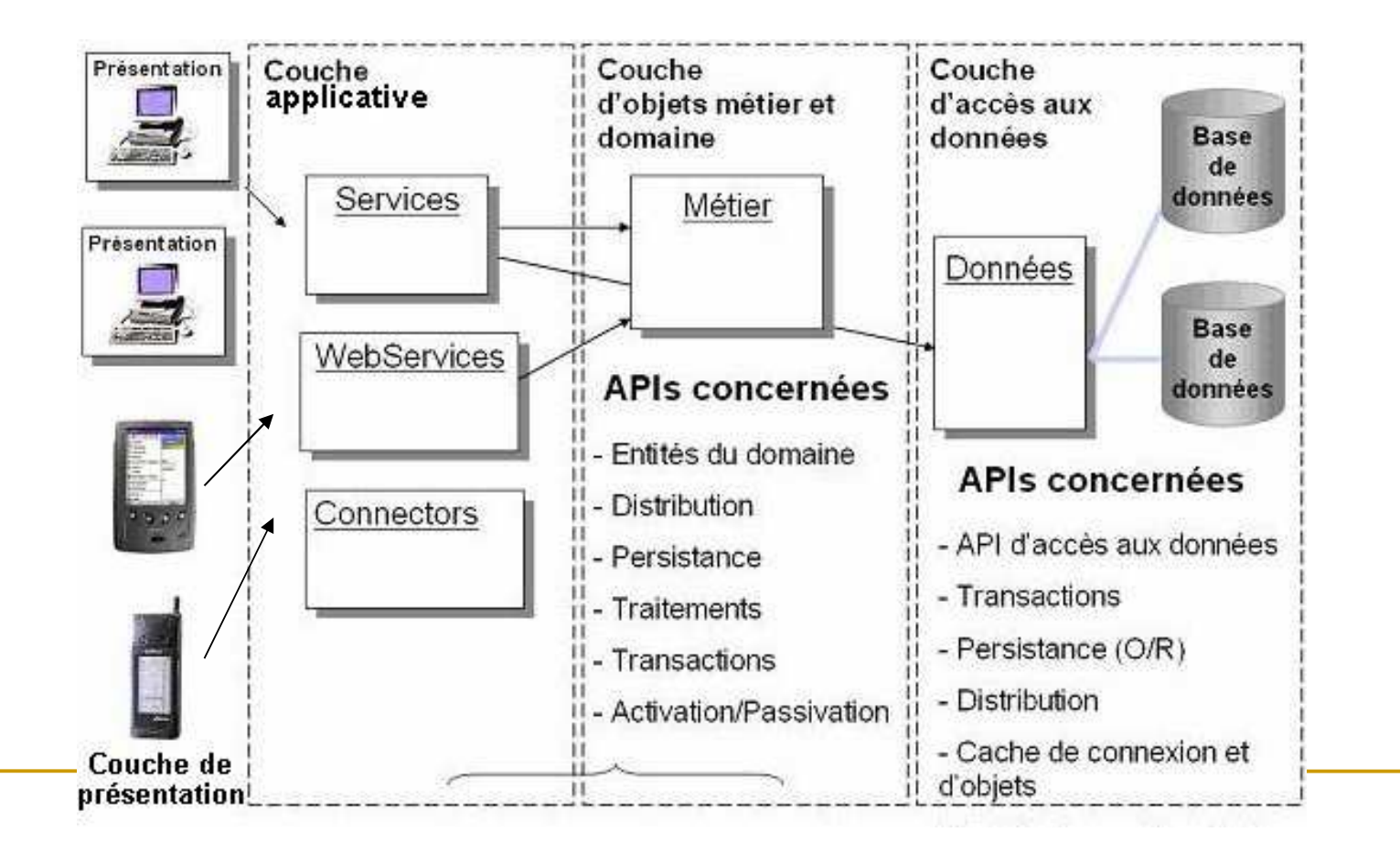

## Les composants d'après Fabrice

- Objectif des composants : avoir des briques de bases réutilisables.
- Définition d'un composant :
	- **□**module logiciel,
	- **□exporte différents attributs, propriétés et** méthodes,
	- **Lest prévu pour être configuré,**
	- **□est prévu pour être installé,**
	- **Ofournit un mécanisme lui permettant de** s'auto-décrire.
- Composant = objet + configurateur + installateur.

## Un peu de technique

## **Architecture d'une application Java EE :**

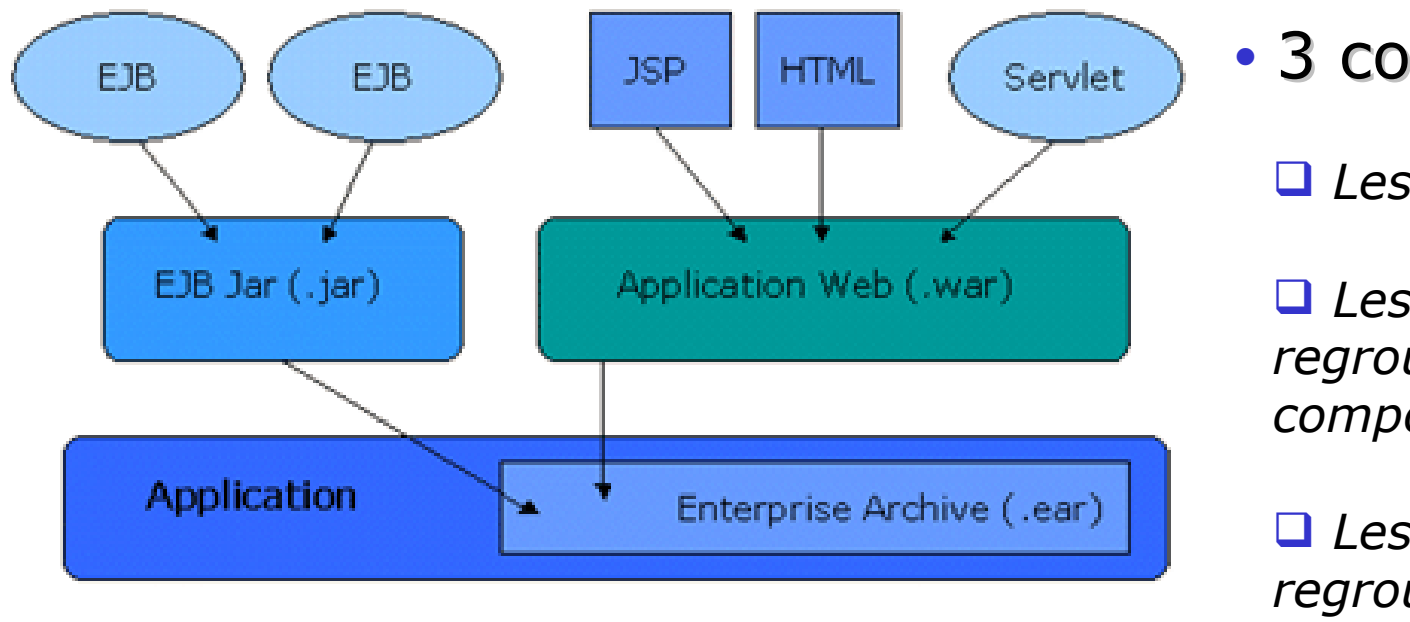

• 3 couches :

**Q** Les composants.

 $\Box$  Les modules regroupant les composants

 Les applications regroupant les modules

Les modules et les applications correspondent physiquement à des fichiers d'archives : archive EJB JAR (.jar) pour un module EJB, archive WAR pour un module web, archive EAR pour une application.

# Fin du résumé de l'épisode précédent

#### Le sujet de cet exposé

Les différentes couches d'une architecture 4-tier :

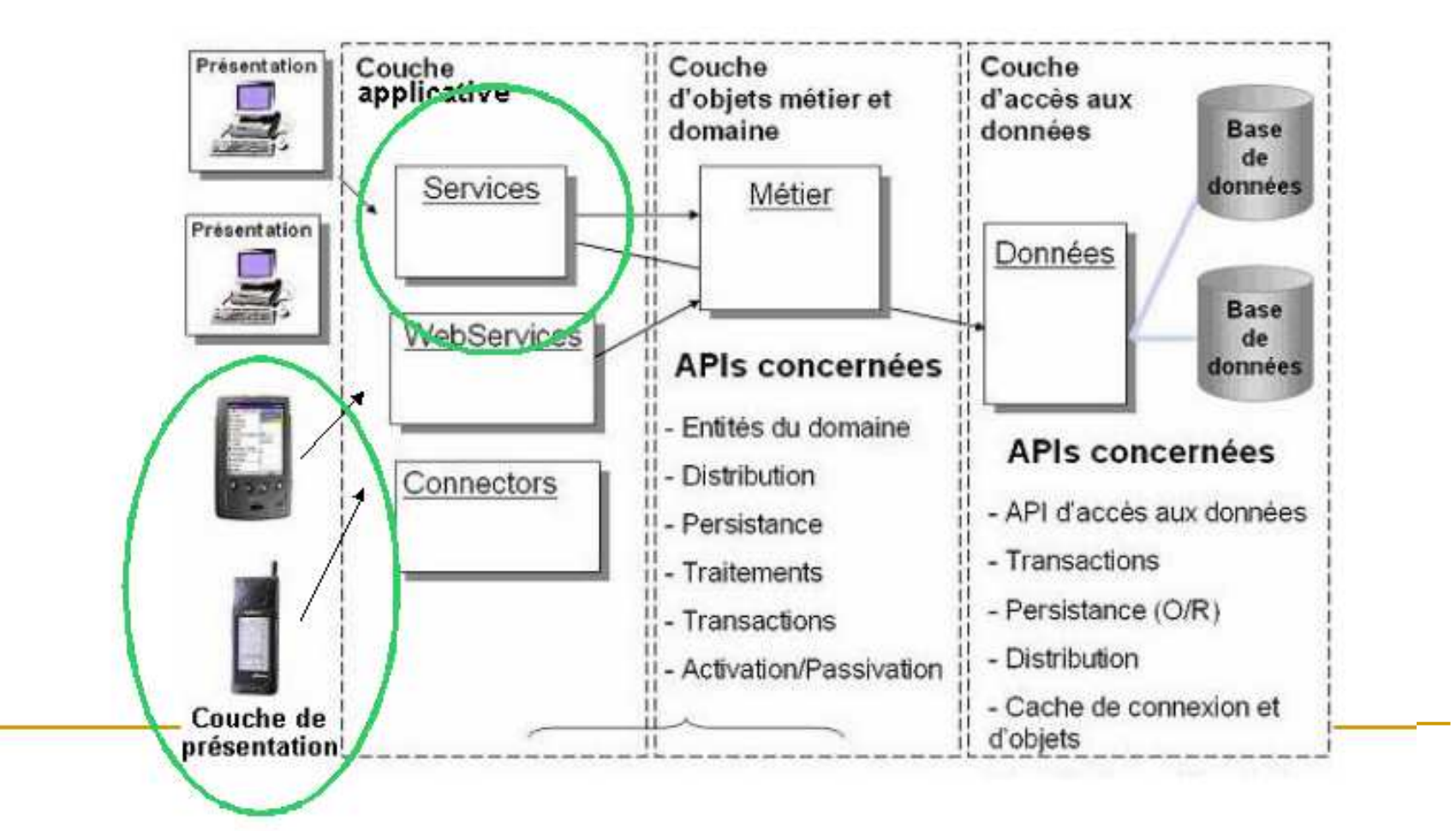

## Les composants de cet exposé

- **On va faire des composants coté client** MIDlet et coté serveur (application web)
- **Puis architecture d'une application web avec** ses composants : servlets et JSP
- Arborescence d'une appli web et son web.xml
- **Architecture MVC d'une application web**
- **Connexion entre un téléphone portable et un** serveur (application web)

## Le monde des mobiles

Jean-Marc Farinone

## Les téléphones mobiles au 14.01.11

#### **II** y a plusieurs "mondes", quasiincompatibles entre eux :

- □ l'IPhone (Objective C, environnement Apple, ...)
- Androïd de Google (Java, notions et type de programmation différente de Java ME)
- □ Symbian
- $\overline{\phantom{a}}$  Windows CE
- **Et Java ME avec ses sous catégories :** 
	- □ MIDP
	- □ DoCoMo
- **Et cela ne se simplifie pas au fil des ans !**

# Java ME : une présentation

Jean-Marc Farinone

#### But de cette partie

**Comprendre, définir, situer les termes :** 

- □ Java ME, J2ME, CDC, CLDC, Configuration, Profiles, MIDP (1.0, 2.0), MIDlet, etc.
- $\Box$ Donner des références
- $\Box$ Donner des exemples de programmes

# Les concepts fondamentaux de Java ME

## Java ME  $= ?$

- Java ME = Java Micro Edition
- Site de référence = http://java.sun.com/javame/index.jsp
- S'appelait anciennement J2ME : terme encore très souvent employé.
- **Famille de spécifications pour développer des** logiciels pour des objets électroniques  $(device = périphérique)$  comme
	- □ les téléphones portables,
	- □ les assistants personnels (PDA)
	- □ « téléphones intelligents » (smart phones)

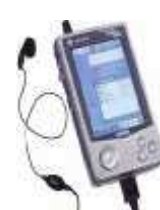

## Java ME = Configuration et Profiles

- **Le monde des périphériques électroniques** est vaste, divers et varié.
- **= => Pas de possibilités d'avoir un seul** environnement uniforme pour tous (!= Java SE)
- => Architecture en couche :
	- **□ Bibliothèques de base : les configurations**
	- □ Les ajouts à ces bibliothèques : les profiles

## **Configuration**

- $\blacksquare$  = Spécifications pour un ensemble de périphériques ayant des caractéristiques similaires comme :
	- □ Le type et la quantité mémoire disponible
	- □ Le type de processeur (vitesse, etc.)
	- □ Le type de réseau disponible pour ce périphérique
- Configuration = plate-forme minimale pour cet ensemble. Pas d'extension ni de retrait possible
- **=** => portabilité

## Les deux configurations fondamentales

- **CLDC (Connected Limited Device** Configuration), CDC (Connected Device Configuration)
- **CLDC** ~ wireless Java.
	- □ Pour téléphone cellulaire, PDA ayant 192 Ko de mémoire minimum (CLDC 1.1) pour la JVM
	- □ Téléchargement de programmes Java
	- □ 2 versions 1.0 (JSR-30 Mai 2000), 1.1 (JSR-139 Mars 2003)

## Les deux configurations fondamentales (suite)

- CDC = entre CLDC et Java SE
	- □ Périphériques ayant 2Mo ou plus de mémoire : smart phone, web téléphone, boitier TV (set-top boxes).

## Profile

- $\blacksquare$  = un complément à une configuration.
- **Apporte des classes supplémentaires pour un** domaine ou un marché spécifique
- **Les profiles au dessus de CLDC :** 
	- □ MIDP (Mobile Information Device Profile)
	- □ PDA Profile
- **Les profiles au dessus de CDC:** 
	- □ Foundation Profile
	- □ RMI Profile

## Configuration et Profile : conclusion

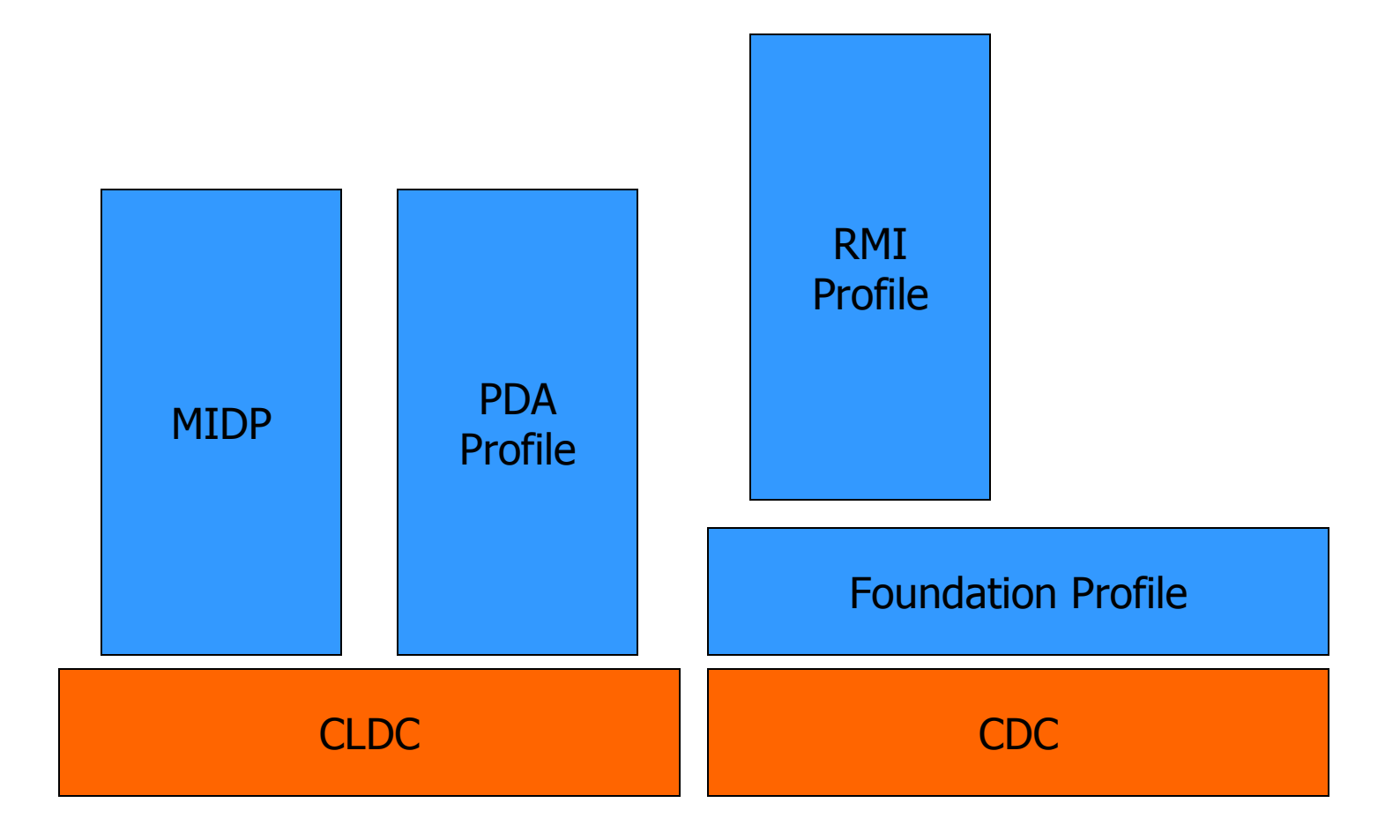

## $MIDP =$

- **Mobile Information Device Profile**
- Amène :
	- □ la partie réseau ( + HTTP 1.1)
	- □ des composants d'IHM
	- **□ le stockage local**

## MIDP

## Introduction

- Pas d'APIs d'interaction utilisateur, de stockage, de réseau, dans CLDC
- d'où MIDP
- **applications MIDP = MIDIets**
- réseau par HTTP 1.1 au moins (pas forcément TCP/IP)

## MIDlet

- **Dérive de la classe abstraite** javax.microedition.midlet.MIDlet
- **Doit avoir un constructeur par défaut** (éventuellement donné par le compilateur)

#### **La MIDlet minimale :**

```
// pour la classe abstraite MIDlet
import javax.microedition.midlet.*;public class TrameJMFMIDlet extends MIDlet {// les 3 méthodes abstraites de MIDlet
public void destroyApp(boolean condition) throws MIDletStateChangeException {}public void pauseApp() { }
public void startApp() throws MIDletStateChangeException {}public TrameJMFMIDlet(){ }}
```
## Développer une MIDlet

- Installer Java SE.
- **Charger gratuitement l'environnement** "Wireless toolkit" à partir de

http://java.sun.com/products/j2mewtoolkit/index.html

**Eventuellement être inscrit au Download** Center.

## Développer une MIDlet (suite)

- Lancer la Ktoolbar (soit par windows soit par des commandes en ligne)
- **Créer un projet (New Project). Donner un nom de** projet, le nom de la classe MIDlet (ici PremiereJMFMIDlet, cf. diapo suivante) Cliquer "Create Project". =>
	- 19 Les infos du . jad sont affichées.
	- □ 2°) un répertoire du nom du projet a été créé sous l'environnement wireless toolkit.
- **On placera sources, ressources, etc. dans ce** répertoire.
- Début de la demo

## Développer une MIDlet (suite)Code de la MIDIet à sauvegarder dans src

```
import javax.microedition.midlet.*;// pour CommandListener
import javax.microedition.lcdui.*;
public class PremiereJMFMIDlet extends MIDlet implements CommandListener {// les 3 méthodes abstraites de MIDlet
public void destroyApp(boolean condition){}public void pauseApp(){}
public void startApp(){
Display.getDisplay(this).setCurrent(mMainForm);}
// La methode de l'interface CommandListenerpublic void commandAction(Command c, Displayable d) {}public PremiereJMFMIDlet() {mMainForm = new Form("Ma Premiere MIDlet JMF");
mMainForm.append(new StringItem(null, "Bonjour à tous"));
mMainForm.addCommand(new Command("Exit", Command.EXIT, 0));mMainForm.setCommandListener(this);}
private Form mMainForm;}
```
## Développer une MIDlet (fin)

- Cliquez Build. L'environnement a :
	- □ Créer les répertoires classes, tmpclasses.
	- □ Compiler les sources Java, résultat dans tmpclasses
	- □ Prévérifier ces .class et mis dans classes
	- Construit les .jar et ajuste le .jad

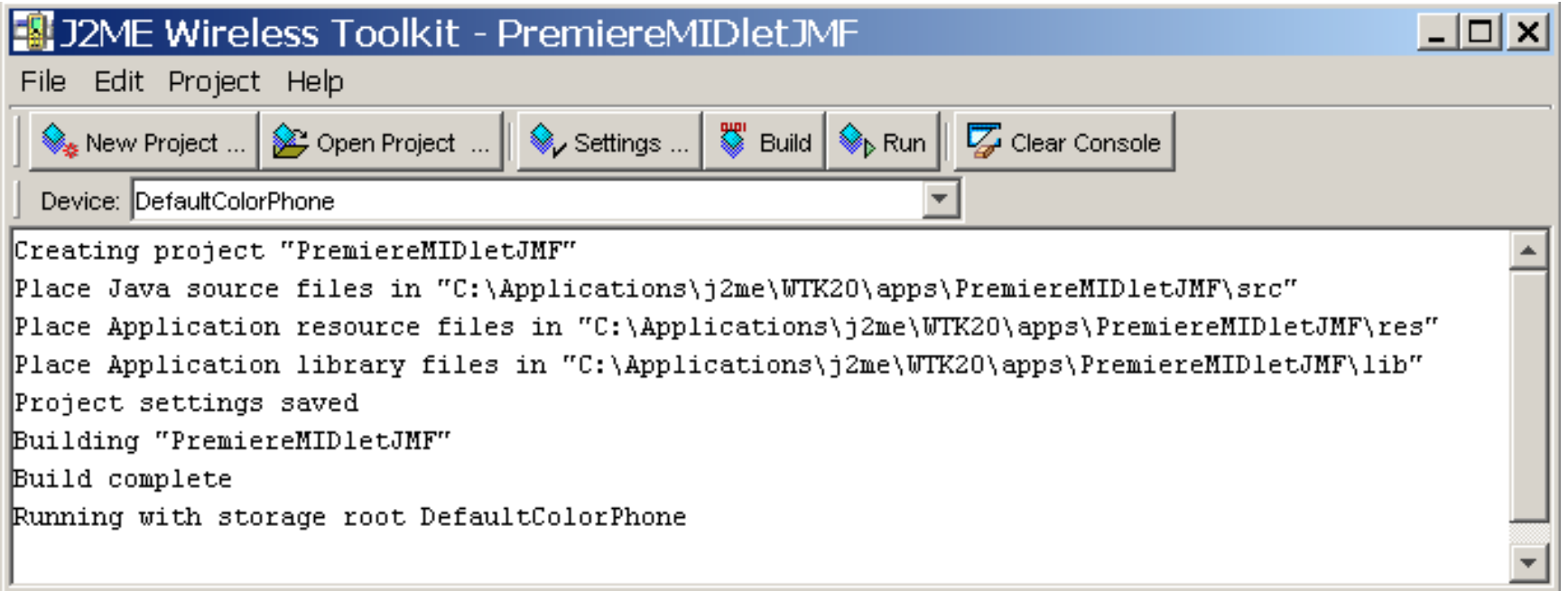

#### Exécuter la MIDlet

- Cliquer "Run"
- **Changer de périphérique par Device** (QwertyDevice)
- Une demo : OK !
- Plus de code ...
- … au chapitre suivant (programmation réseau avec MIDP)

# Programmation réseau pour Java ME (CLDC, MIDP)

Jean-Marc Farinone

## Présentation

- **Java SE contient des classes pour les** protocoles TCP, UDP, IP (java.net) et aussi RMI, CORBA, JINI, etc.
- **En Java ME, CLDC/MIDP 1.0, on ne peut** avoir tout cela.
- **La programmation réseau de CLDC est gérée** par le Generic Connection Framework (GCF)
- **GCF** utilise le package javax.microedition.io

## Classes, interfaces, exceptions de javax.microedition.io

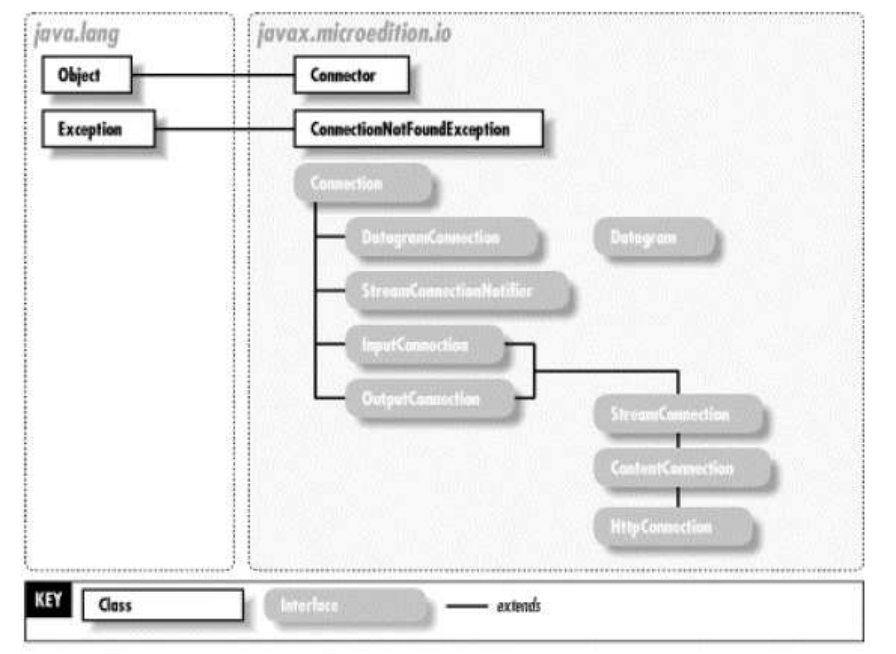

- source J2ME in a nutshell (Kim Topley, ed O'Reilly)
- $\overline{\phantom{a}}$ Donc finalement essentiellement des interfaces !
# Les protocoles de communication pour mobiles

- **Les mobiles (en fait les fournisseurs de** réseau pour mobiles) ne fournissent pas toujours de connexion socket ou TCP (les émulateurs si ;-))
- **Mais cela peut exister □** sur les PDA
	- □ en payant (très ?) cher
- Ce qui est supporté est l'accès HTTP.

# Le protocole HTTP

- **Le seul protocole réellement supporté dans** MIDP
- Car en général, les mobiles n'ont pas de communication directe à "l'internet (TCP)"
- rappel : HTTP est un protocole requête réponse
- **Il suffit d'indiquer l'URL et chaque** getXXX() récupère immédiatement la réponse.

### Plan pour une communication socket

- 19 Obtenir une connexion
- 2°) Récupérer les canaux d'écriture et de lecture sur cette connexion
- **39 Envoyer une requête, récupérer et traiter** la réponse
- 4°) Fermer la connexion
- Remarque : ce plan fonctionne si c'est le mobile qui est initiateur de la connexion

### 1°) Obtenir une connexion

```
StreamConnection socket;try {
String server = ...String port = ...
String name = "socket://" + server + ":" + port;socket = (StreamConnection)Connector.open(name, Connector.READ_WRITE);
} catch (Exception ex) { ... }
```
# 2°) Récupérer les canneaux d'écriture et de lecture sur cette connexion

```
OutputStream os = null;InputStream is = null;os = socket.openOutputStream();is = socket.openInputStream();
```
# 3°) Envoyer une requête, récupérer et traiter la réponse

```
String request = "GET /index.html HTTP/1.0\n\n";os.write(request.getBytes());...// On lit au plus 128 octetsfinal int MAX_LENGTH = 128;
byte[] buf = new byte[MAX_LENGTH];int total = 0;
while (total < MAX_LENGTH) {
int count = is.read(buf, total, MAX_LENGTH - total);if (count < 0) { break; }total += count;}String reply = new String(buf, 0, total);
```
### 4°) Fermer la connexion et demo

```
os.close();
is.close();
socket.close();
```
- $\mathbb{R}^n$ source J2ME in a Nutshell, Kim Topley
- demo Socket dans le WTK, projet Chapter 6, MIDlet socket. Le vérifier :
	- □ en lançant tomcat localement
	- $\Box$  en se connectant dans la MIDlet socket sur le serveur localhost port 8080,
	- **Q** en le vérifiant par telnet localhost 8080 et lancée de la requête **GET /index.html HTTP/1.0\n\n**

### Programmation pour le protocole

**HTTP** 

```
 HttpConnection hc = null;
    InputStream in = null;
 String url = "http://localhost:8080/midp/hits"; try {
 hc = (HttpConnection)Connector.open(url); in = hc.openInputStream(); int contentLength = (int)hc.getLength(); byte[] raw = new byte[contentLength]; int length = in.read(raw); in.close();
 hc.close(); // traite la réponse
 String s = new String(raw, 0, length); ... }
 catch (IOException ioe) { ... }
```
# Programmation réseau et multithreading

 De manière classique, le code de la partie réseau est (doit être !) mis dans une thread à part (sinontoute cette partie peut bloquer la MIDlet ou son IHM). On a plutôt un code comme :

```
public void commandAction(Command c, Displayable d) {...
if (c == cmdTransaction) {
Thread t = new Thread(this); t.start();
 Display.getDisplay(this).setCurrent(connectForm);}
public void run() {
envoiRequete();}
public void envoiRequete() { ... }
```
# Bibliographie

- $\overline{\phantom{a}}$  Java development on PDAs. Daryl Wilding-McBride ; éditions Addison-Wesley
- J2ME in a nutshell. Kim Topley ; éditions O'Reilly
- $\overline{\phantom{a}}$ J2ME Wireless Toolkit 2.1 Download à

http://java.sun.com/products/j2mewtoolkit/download-2\_1.html

- E J2ME, applications pour terminaux mobiles. Bruno Delb ; éditions Eyrolles
- **Excellent tutorial des divers APIs de MIDP 2.0 à** http://developers.sun.com/mobility/learn/midp/midp20/

### Et le coté serveur ?

- Une application web (servlets, JSP, HTML, etc.)
- **Donc supposé connu pour cette UE SMB111** du CNAM !

Déploiement d'application web

Jean-Marc Farinone

# application web  $= ?$

- Les servlets sont une des techniques utilisées pour construire des applications web.
- "A web application is a dynamic extension of a web or application server. There are two types of web applications:
	- –Presentation-oriented: A presentation-oriented web application generates interactive web pages containing various types of markup language (HTML, XML, and so on) and dynamic content in response to requests.
	- –- Service-oriented: A service-oriented web application implements the endpoint of a web service."
- •[http://java.sun.com/javaee/5/docs/tutorial/doc/bnadr.html]

# application web = ?

- Euh en français :
- "Une application web est une extension dynamique d'un serveur web ou applicatif. Il y a deux types d'applications web :
	- –les application web orientées présentation qui génèrent des pages web (HTML, XML) dynamiquement
	- –– les applications web orientées service : ce<br>sont les web services
- [http://java.sun.com/javaee/5/docs/tutorial/doc/bnadr.html]

#### servlet  $= ?$

- Une servlet est un programme (plug-in) à ajouter à un serveur (quel qu'il soit).
- Ce cours a trait à la programmation Java coté serveur (Java EE)
- Pour l'instant les serveurs acceptant des servlets sont plutôt des serveurs Web.
- Contre-exemple : une servlet pour un serveur de mail qui détruit les mails contenant des virus.

### Rappel : une servlet

```
import java.io.*;
import javax.servlet.*;
import javax.servlet.http.*;public class MaPremiereServlet extends HttpServlet { public void doGet(HttpServletRequest request, HttpServletResponse response) throws ServletException, IOException { // Etape 1. Spécifier le type MIME du contenu de la réponseresponse.setContentType("text/html"); // Etape 2. Récupère le PrintWriter pour envoyer des données au client PrintWriter out = response.getWriter(); // Step 3. Envoyer l'information au client out.println("<html>");. out.println("<head><title>Bonjour Servlet</title></head>");
         out.println("<body>");

 out.println("<h1> Bonjour à tous </h1>");
 out.println("Il est : " + new java.util.Date()); out.println("</body></html>"); }
 public void doPost(HttpServletRequest request, HttpServletResponse response) throws ServletException, IOException {doGet(request, response); }}
```
### Moteurs de servlets (et de JSP)

- Pour exécuter des servlets (resp. des JSP), il faut un moteur de servlets (resp. de JSP) dans le serveur Web.
- Ces moteurs sont des plug-in pour des serveurs Web existants
- Souvent des serveurs Web eux mêmes
- Un bon candidat plug-in : tomcat (http://tomcat.apache.org/)

### Serveurs Web et servlets

- Il existe des serveurs Web qui traitent les servlets (et JSP) :
	- – $-$  IBM WebSphere
	- BEA WebLogic Server 10
	- JBoss
- Voir à

java.sun.com/products/servlet

### Tomcat

- Développé par la communauté qui implémente les spécifications des servlets et JSP.
- Téléchargeable (en version d'utilisation élémentaire) gratuitement à http://tomcat.apache.org/download-60.cgi
- Plug-in de Apache, Microsoft IIS, …
- Est aussi un mini-serveur Web.
- and JSP 2.1 specifications." The contract of  $\sim$ • "Apache Tomcat 6.x is the current focus of development. It implements the Servlet 2.5

#### Démonstration

- On lance le serveur Web
- La servlet compilée est rangée sous REP INSTAL TOMCAT\webapps\examples\WEB-INF\classes
- correspond à l'URL : http://localhost:8080/examples/servlet/MaPremiereServlet

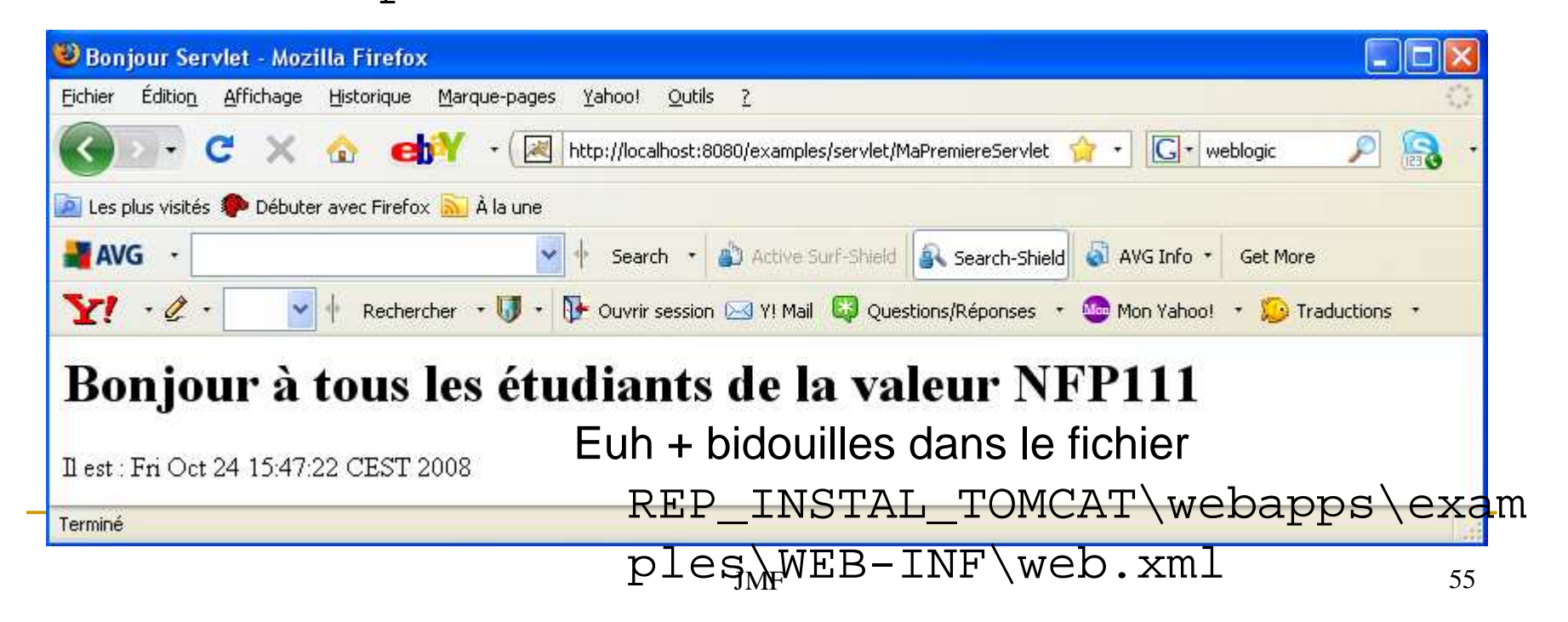

# Rappel : architecture d'une application web

Une application web doit avoir la structure suivante :

**RACINE\_DE\_L\_APPLI\_WEB**

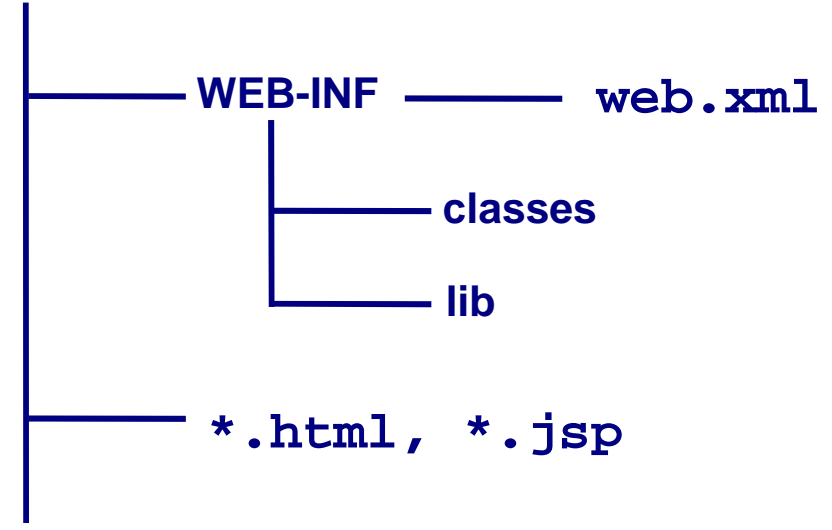

On peut mettre tout cela dans un fichier compressé : un . war

#### Un exemple de web.xml

```
<?xml version="1.0" encoding="ISO-8859-1"?><!DOCTYPE web-app
 PUBLIC "-//Sun Microsystems, Inc.//DTD Web Application 2.3//EN" "http://java.sun.com/dtd/web-app_2_3.dtd"><web-app>
<display-name>Servlet d'accueil</display-name>
<description>La toute première servlet d'accueil du site</description><servlet>
<servlet-name>unNomQuelconque</servlet-name><servlet-class>ExoServlet</servlet-class></servlet><servlet-mapping>
<servlet-name>unNomQuelconque</servlet-name><url-pattern>/ExoServlet</url-pattern></servlet-mapping><welcome-file-list>
<welcome-file>debut.html</welcome-file></welcome-file-list></web-app>
```
### Compilation des servlets

- ❚ On compile les servlets par : javac -d ../classes ExoServlet.java
- Mais il faut avoir les classes servlets (HttpServlet, ...) donc positionner avant :set CLASSPATH=%TOMCAT\_HOME%\lib\servletapi.jar;%CLASSPATH%
	- Se faire un script !

# Déploiement des servlets (1/3)

 C'est un peu plus complexe que les pages JSP et HTML car il faut les placer sous WEB-INF/classes

 D'abord construire le web.xml (qui sera dans WEB-INF) :

Voir celui distribué

```
<?xml version="1.0" encoding="ISO-8859-1"?><!DOCTYPE web-app
 PUBLIC "-//Sun Microsystems, Inc.//DTD Web Application 2.3//EN"
 "http://java.sun.com/dtd/web-app_2_3.dtd"><web-app>
<display-name>Appli Web Certificat CNAM</display-name>
<description>Description de votre application web</description><servlet>
<servlet-name>unNomQuelconque</servlet-name>
<servlet-class>UnNomDeClasseServlet</servlet-class></servlet><servlet-mapping>
<servlet-name>unNomQuelconque</servlet-name>
<url-pattern>/UneArborescencePourlURL</url-pattern></servlet-mapping><welcome-file-list>
<welcome-file>debut.html</welcome-file></welcome-file-list></web-app>
```
# Déploiement des servlets (2/3)

❚Ce qui est important pour la servlet sont les lignes :

```
<servlet>
<servlet-name>unNomQuelconque</servlet-name>
<servlet-class>UnNomDeClasseServlet</servlet-class></servlet><servlet-mapping>
<servlet-name>unNomQuelconque</servlet-name>
<url-pattern>/UneArborescencePourlURL</url-pattern></servlet-mapping>
```
### Déploiement des servlets (3/3)

 Il ne reste plus qu'à construire le .war par exemple parjar cvf exo1.war \*.html WEB-INF\classes\\*.class WEB-INF\lib WEB-INF\web.xml

Puis à déployer ce .war par "Tomcat Manager"

# Déployer l'application web avec Tomcat Manager (1/2)

- Il faut construire un .war par jar cvf NOTRE\_SITE.war repEtRessources
- ❚ Se connecter sur http://localhost:8080/ et cliquer sur le lien "Tomcat Manager".

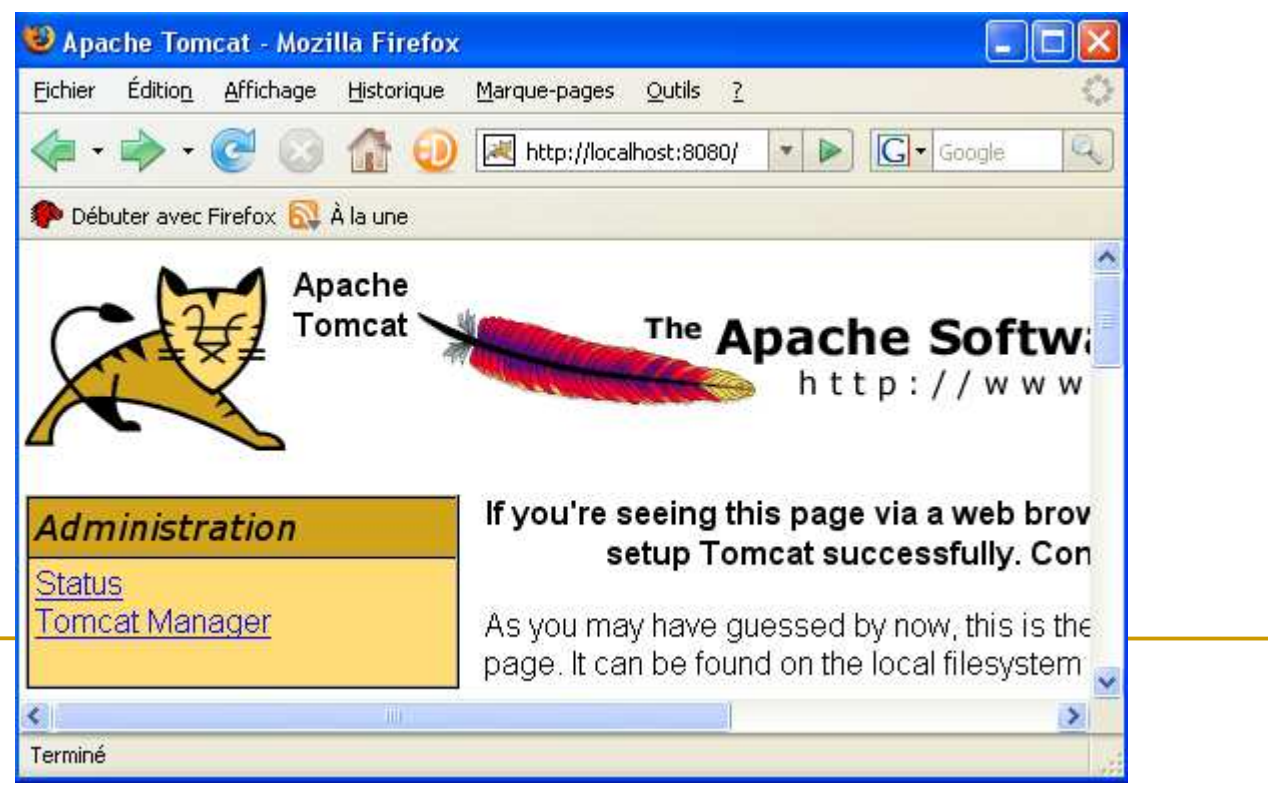

62

# Déployer l'application web avec Tomcat Manager (2/2)

❚ Dans la page "Gestionnaire d'applications WEB Tomcat" obtenue, "descendre" jusqu'à "WAR file to deploy", puis suivre les indications (Parcourir puis Deploy) pour déployer le .war.

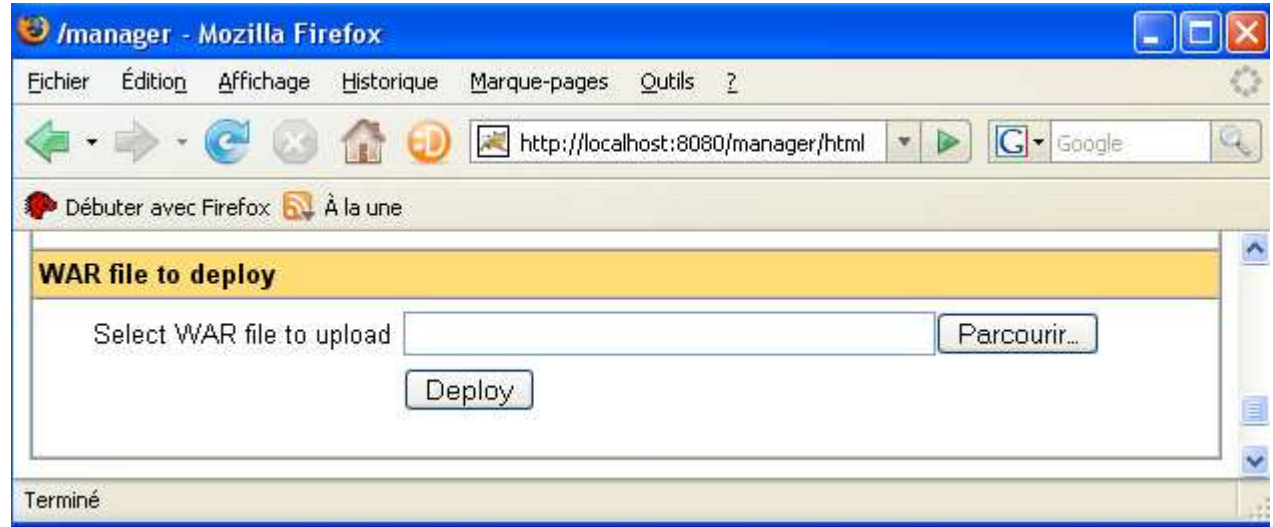

 Si le fichier déployé a pour nom NOTRE\_SITE.war, on accède à ce site par des URL commençant par

http://localhost:8080/NOTRE\_SITE

# JavaServer Pages(JSP)

# Notre première JSP

• fichier MaDate.jsp

```
<html><head><title>Obtenu par une JSP</title></head>
<body>
<h3>Bonjour de ma part </h3> <hr>
La date courante est : <%= new java.util.Date() %></body>
</html>
```
- Traité quand le client demande l'URL de la JSP
	- : http://serveurWeb:<port>/.../MaDate.jsp

### Comment ça marche ?

- Concrêtement :
	- – $-$  toute la page JSP est convertie en une servlet
	- – cette servlet est traitée par le moteur Java intégré au serveur Web (technologie des servlets) et retourne la page HTML construite

### JSP vs. Servlets

- Servlet = du code Java contenant de l'HTML
- JSP = une page HTML contenant du code Java
- Concrètement avec les JSP :
	- –– les parties statiques de la page HTML sont écrites en HTML
	- –– les parties dynamiques de la page HTML sont écrites en Java

### Exécution de JSP

- Il faut mettre les pages JSP dans un endroit particulier du serveur Web
- Cet endroit dépend du serveur Web et de sa configuration
- Pour tomcat en configuration standard, http://localhost:8080/examples/jsp/MaDate.jsp

 $\sim$ 

REP\_INSTAL\_TOMCAT\webapps\examples\jsp\MaDate.jsp pour tomcat 6.0• Et sans

dia.<br>J

 $\frac{1}{38}$ bidouille !!

# Exécution de JSP (suite)

- Une démo:
- Le résultat de MaDate.jsp est :

#### Bonjour de ma part

La date courante est : Sun Dec 23 18:04:36 CET 2001

• Une autre exécution donne une autre date => dynamicité

# Que s'est il passé ?

- Le moteur de JSP a construit une servlet (MaDate\_jsp.java sous l'arborescence work pour Tomcat 6.0)
- Cette phase est parfois appelée la traduction de la JSP (en servlet)
- Puis a compilé et exécuté la servlet

#### La servlet construite

```
package org.apache.jsp;
...
public class MaData_jsp extends HttpJspBase {...
 public void _jspService(HttpServletRequest request, HttpServletResponse response) throws IOException, ServletException {  ...pageContext = jspxFactory.getPageContext(...);session = pageContext.getSession();
             out = pageContext.getOut(); // HTML 
 // begin [file="C:\\...\\examples\\jsp\\MaDate.jsp";from=(0,0);to=(4,24)]out.write("<html><head><title>Obtenu par une JSP</title></head>\r\n
<body>\r\n\r\n<h3>Bonjour de ma part</h3> <hr>\r\nLa date courante est : ");  // end
//begin [file="C:\\...\\examples\\jsp\\MaDate.jsp";from=(4,27)to=(4,49)] out.print( new java.util.Date() ); // end\overline{\phantom{a}}// HTML

// begin [file="C:\\...\\examples\\jsp\\date.jsp";from=(4,51);to=(6,7)] out.write("\r\n</body>\r\n</html>"); // end ... }}
```
JMF

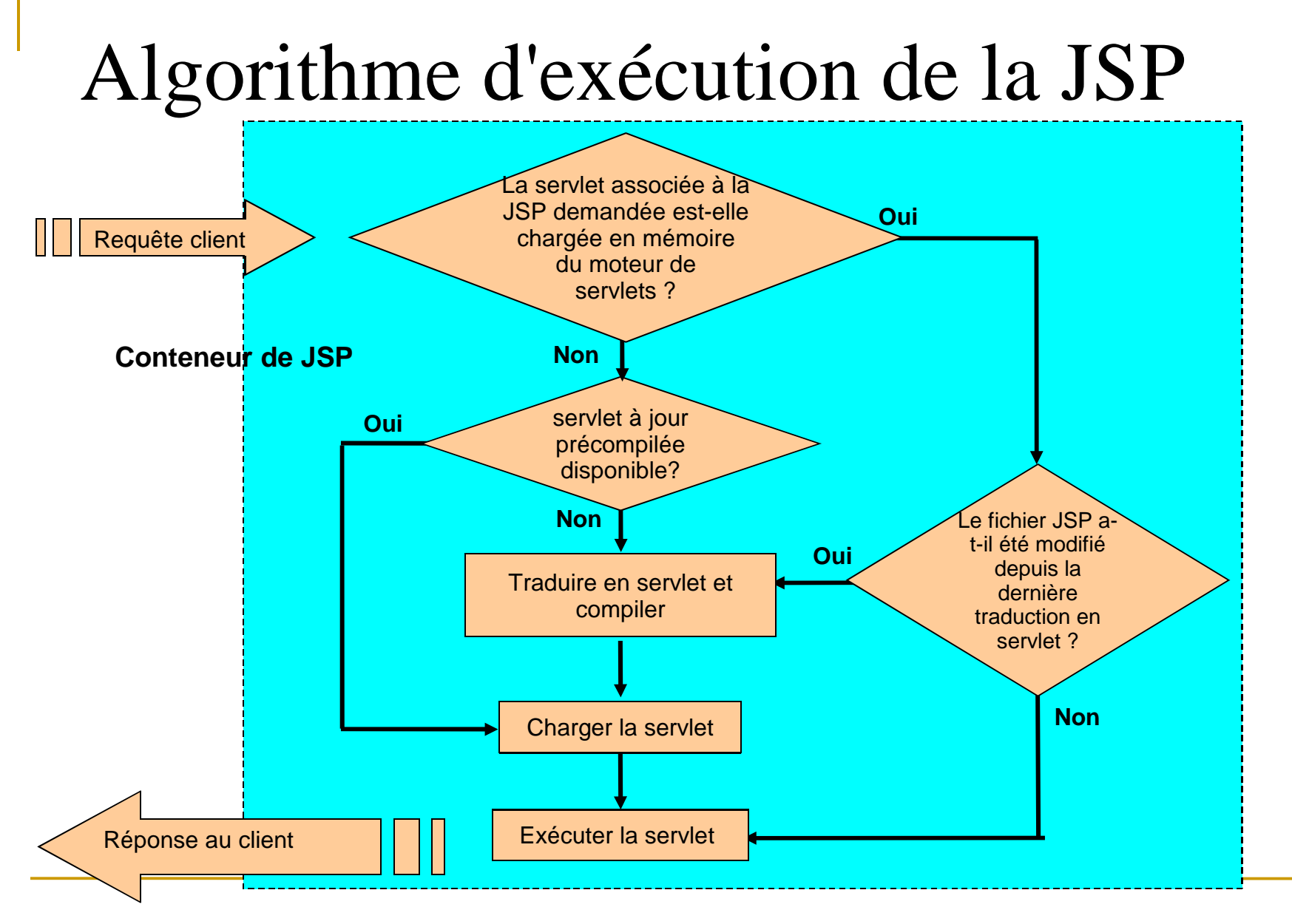

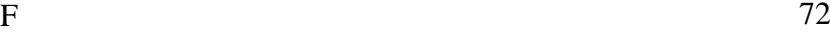
## 3 parties d'une JSP

- scriptlets <% 8>
- déclarations <% ! %>
- $\frac{6}{6}$ • expressions <%= %>

### En fait, servlet vs. JSP ?

- F **A** priori deux outils pour répondre aux mêmes besoins
- **D'ailleurs on pourrait tout faire avec, pour chaque interaction** P. une seule JSP à consulter : le modèle 1
- Ou, pour chaque interaction, consulter une page JSP construite à l'aide d'autres pages JSP (ou HTML) : le modèle 3
- $\mathcal{L}_{\mathcal{A}}$ En fait complémentaires : le modèle 2 (MVC)

# Architecture MVC

- modèle = les données accédées par un code Java (JDBC, RMI, EJB, etc.)
- vues = JSP
- contrôleur = servlets

## L'architecture MVC coté serveurLe modèle 2

- $\mathcal{L}_{\mathcal{A}}$  modèle = les données accédées par un code Java (JDBC, RMI, EJB, etc.)
- F  $vues = JSP$
- contrôleur = servlets

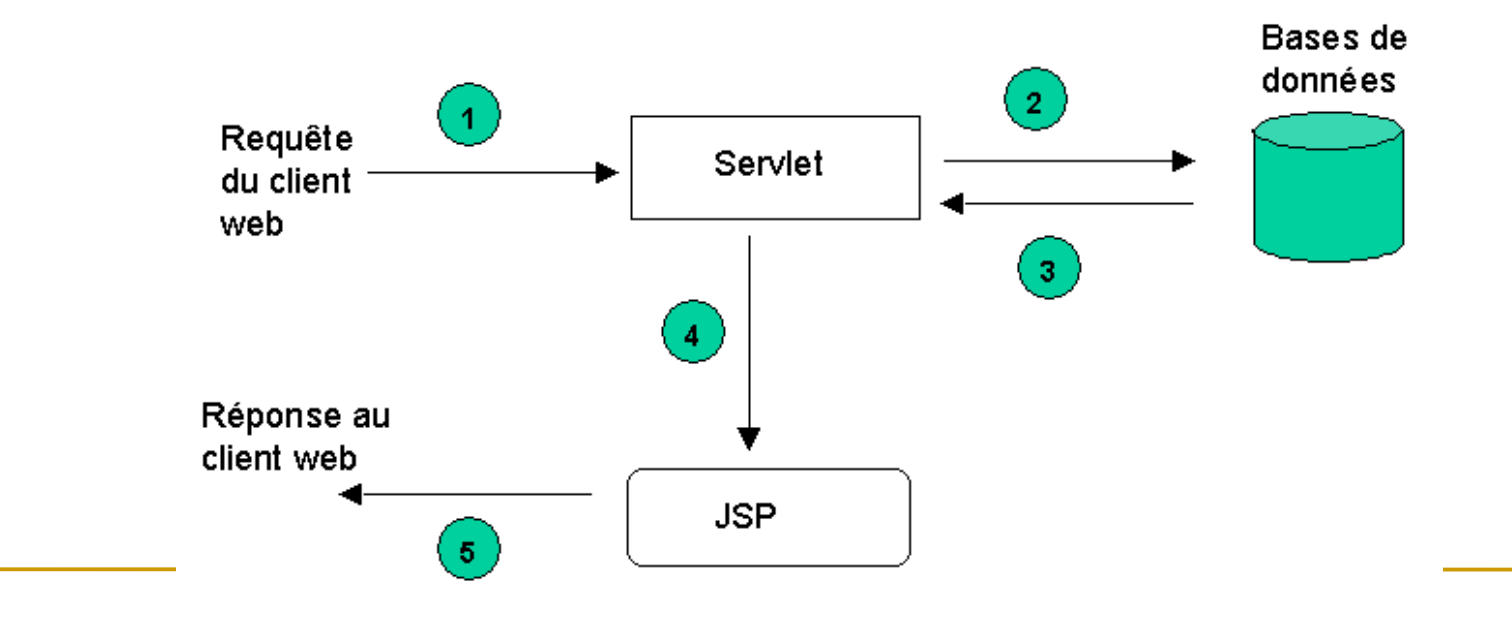

# Communication téléphone application web

# = Dialogue MIDlet-servlet : une démo

Voir à

http://developers.sun.com/mobility/midp/articl es/tutorial2/ d'une communication mobile sur une servlet par Jonathan Knudsen

- Retranscrit avec la MIDlet HitMIDlet de la suite HelloSuite se connectant à l'application web (la servlet) d'URL http://localhost:8080/midp/hits
- Le vérifier avec un navigateur
- Code de la MIDlet dans le répertoire ...\j2mewtk\2.5.2\apps\HelloSuite\src
- Code de la servlet dans le fichier HitServlet. java dans le répertoire ...\SMB111...\annee1011\Conf2JavaMeEtS erveurs\servletPourExempleHTTP

### Enhanced Go

### Un jeu urbain Congrès eArts FestivalShanghai 2008

Chen Yan Nicolas RempulskiJean-Marc Farinone

#### Le parc Xu Jai Hui (prononcer Chu jia qouè)

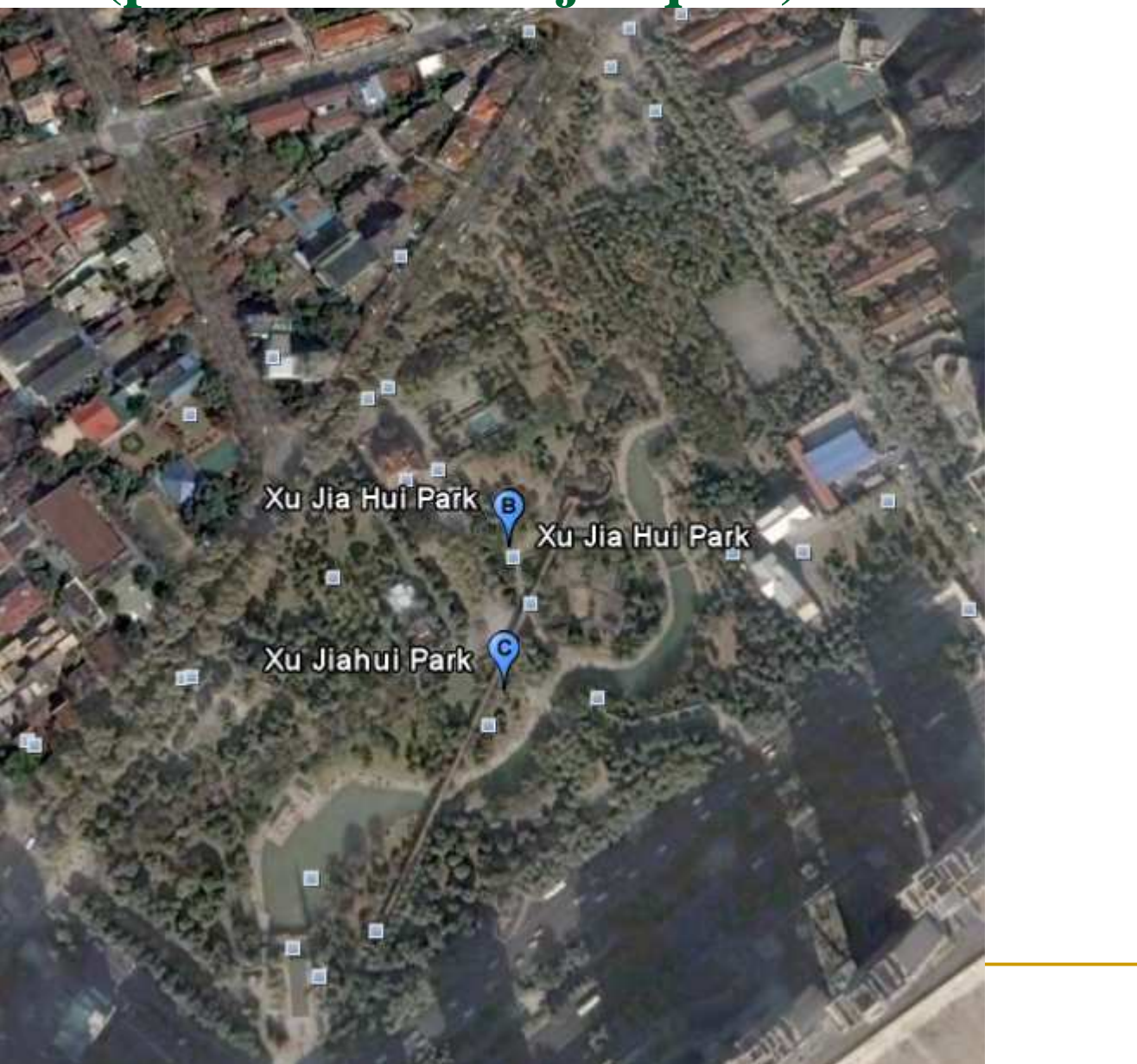

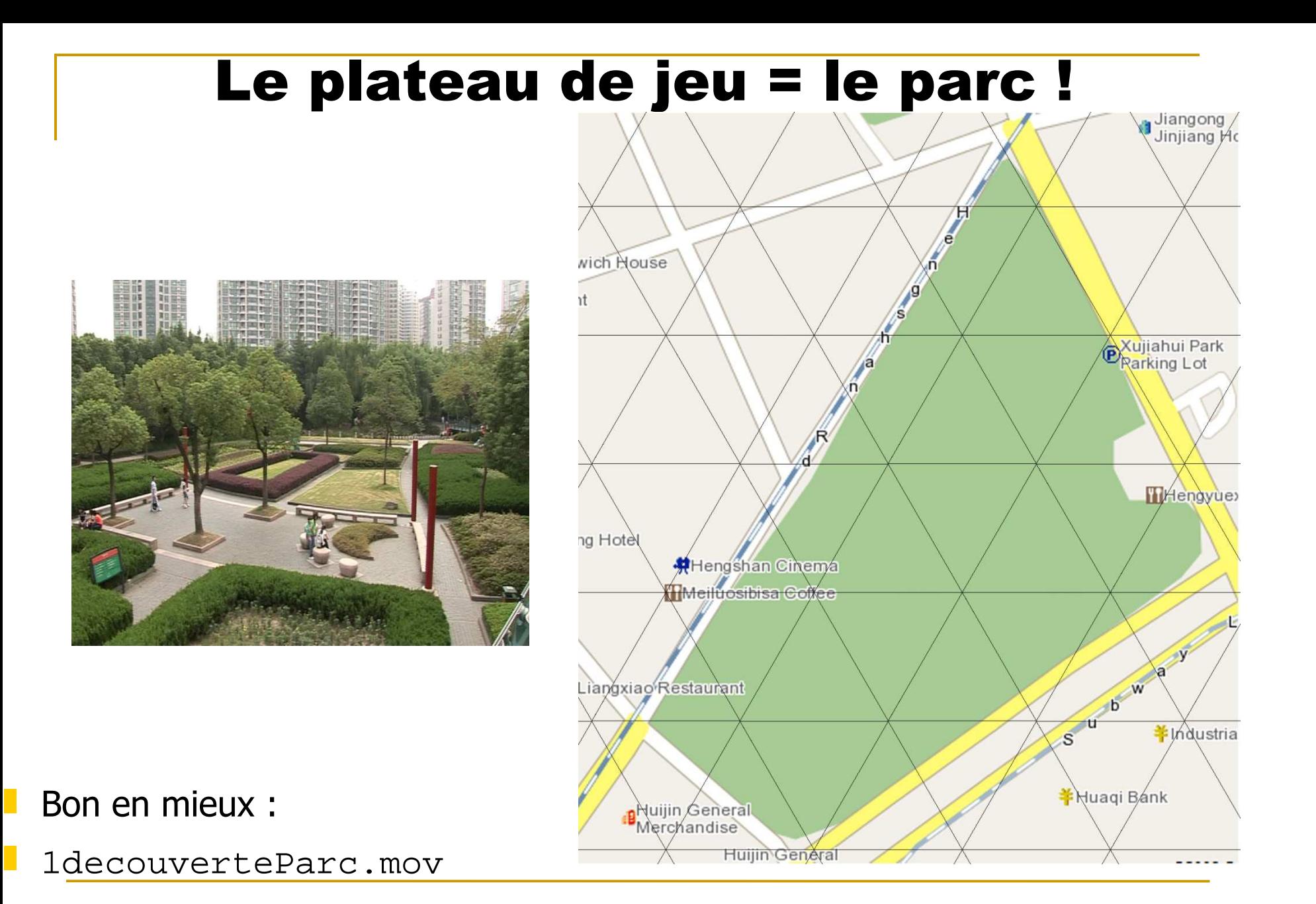

#### La règle du jeu

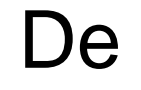

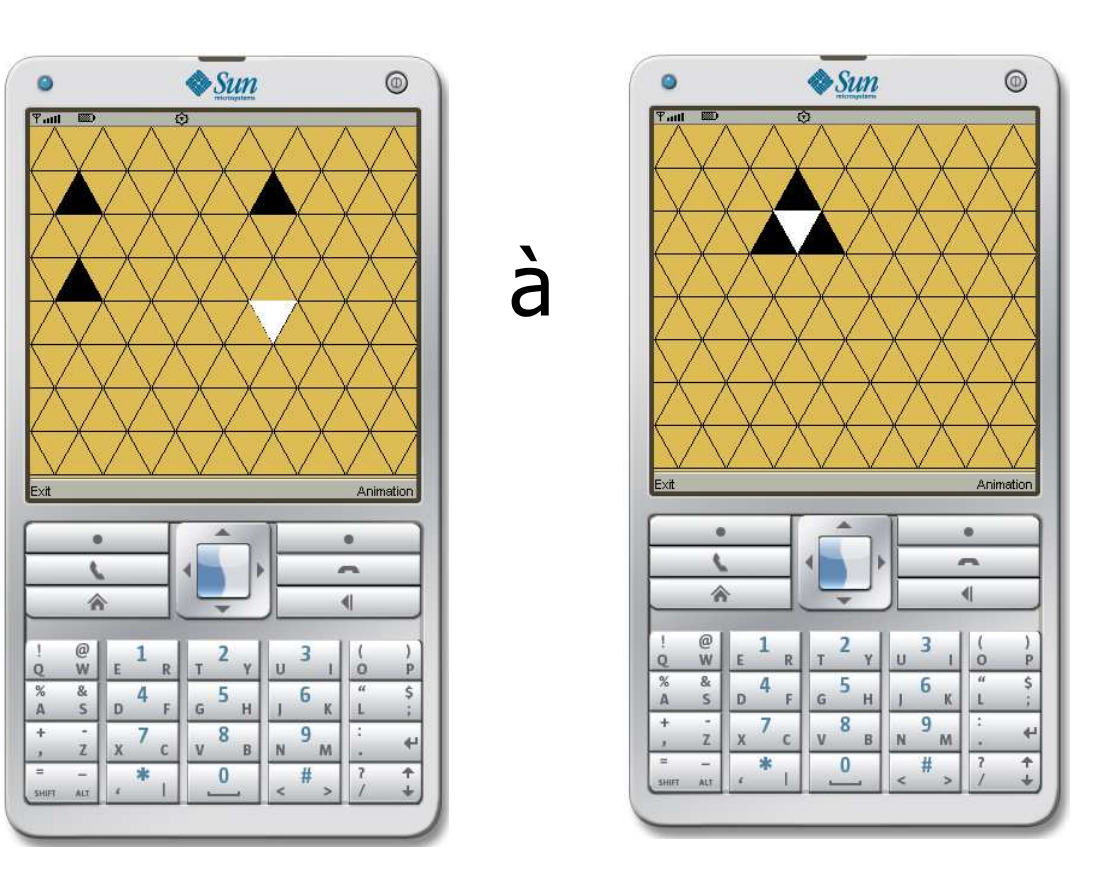

une demo: OK Dans eclipse projet GoBanDemo

#### L'architecture matérielle et réseau

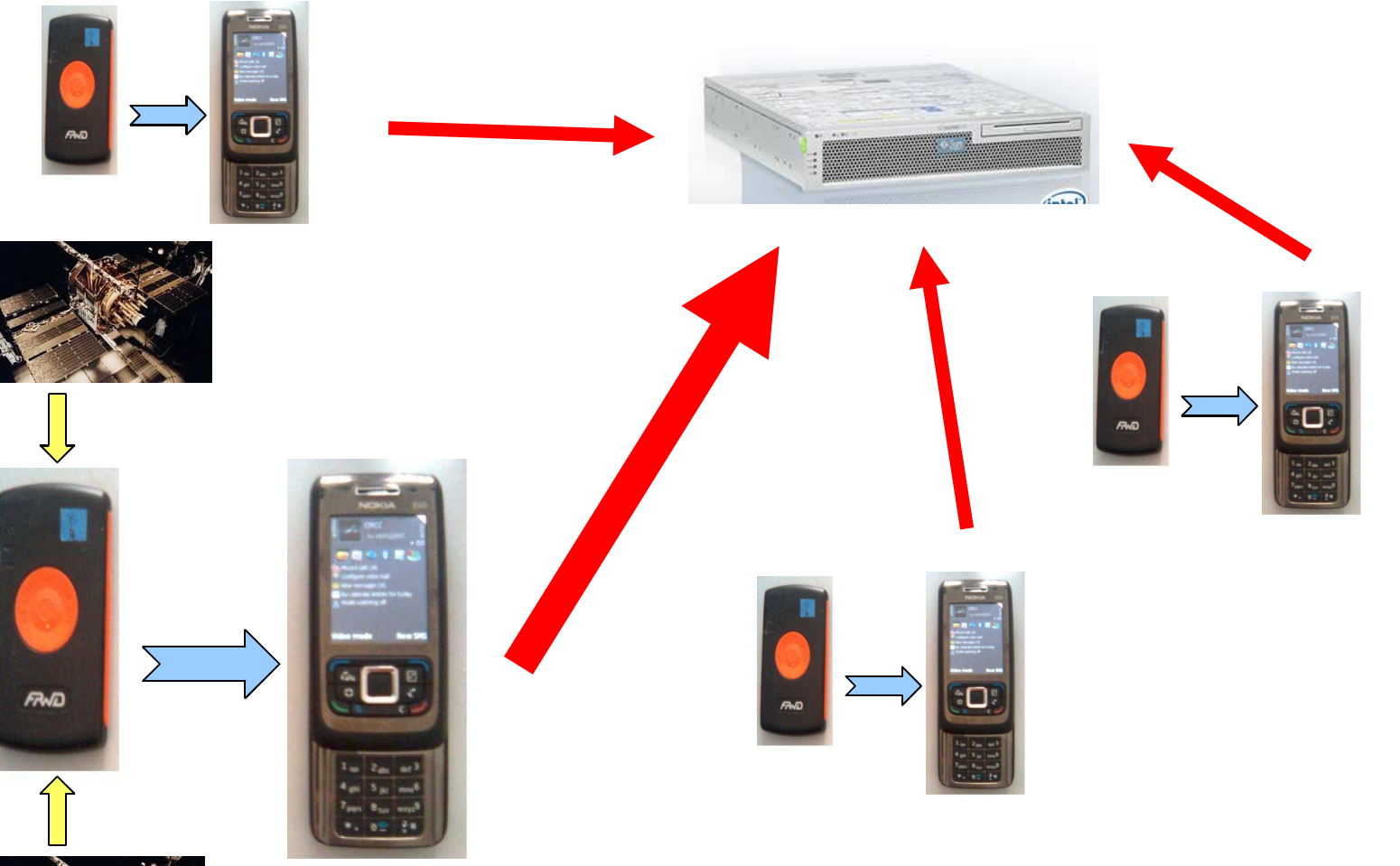

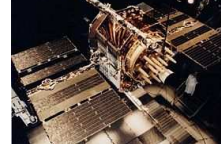

#### L'architecture matérielle et réseau

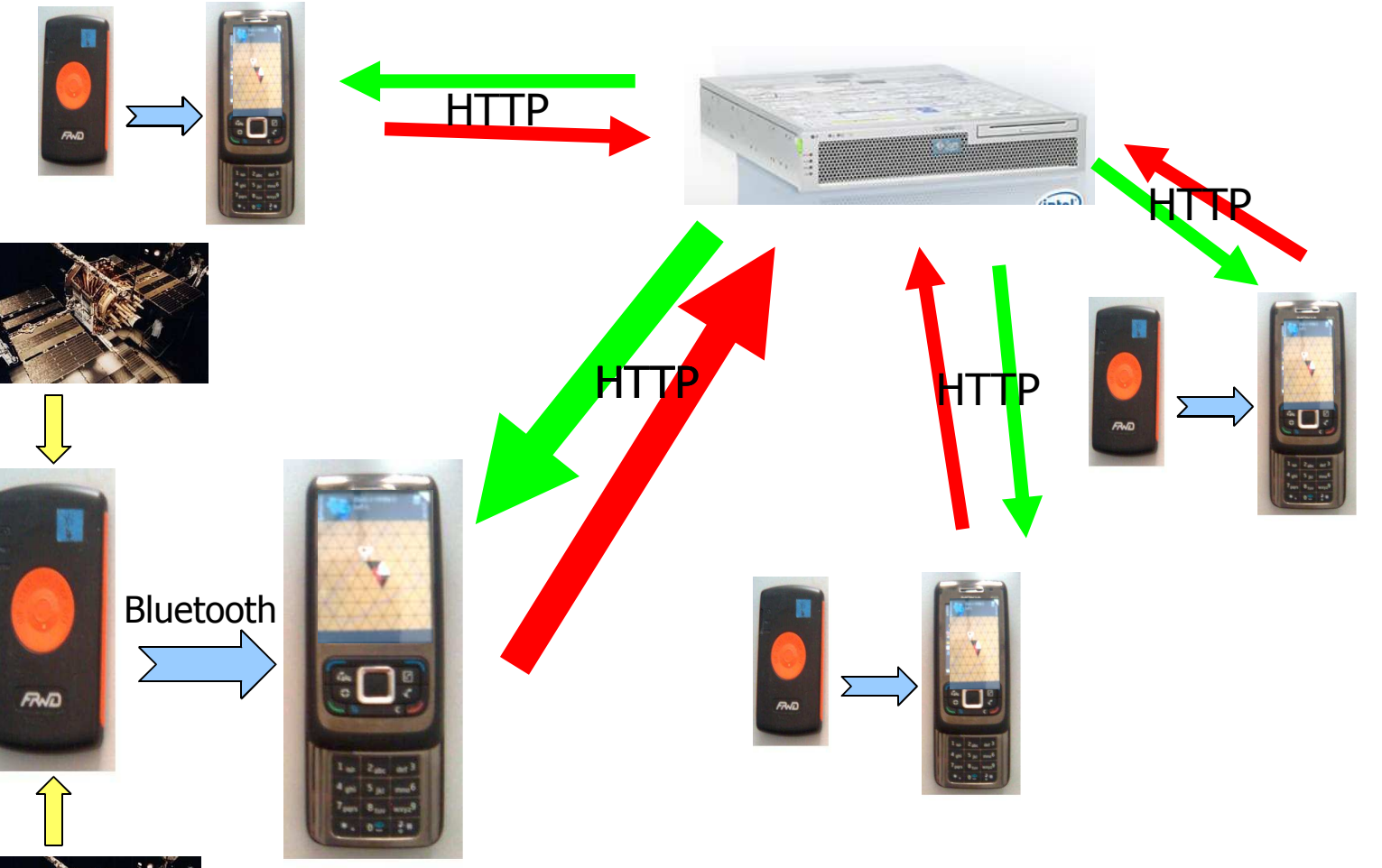

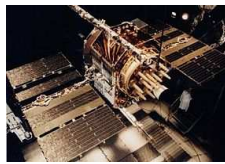

### Une peu de technique

- Sur les téléphones portables Java 1.4, CLDC 1.1, MIDP 2.0
- **Sur le serveur : Java 1.5**
- **B** + réseau (Bluetooth, HTTP)

#### Démarrage du jeu

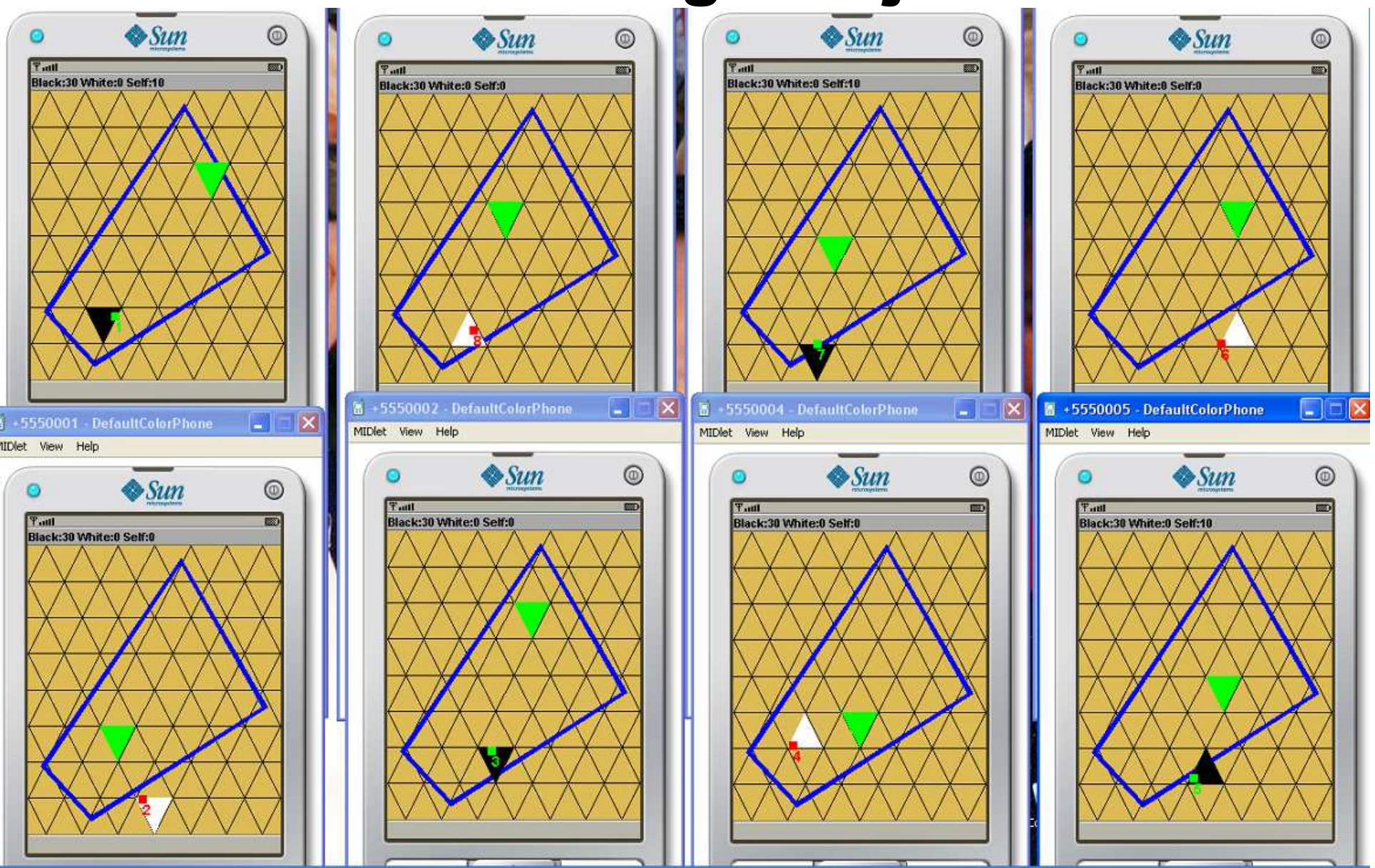

## Le jeu en cours

- **Contour de l'aire de jeu**
- ❚Numéro de joueur
- **Score personnel et des équipes**

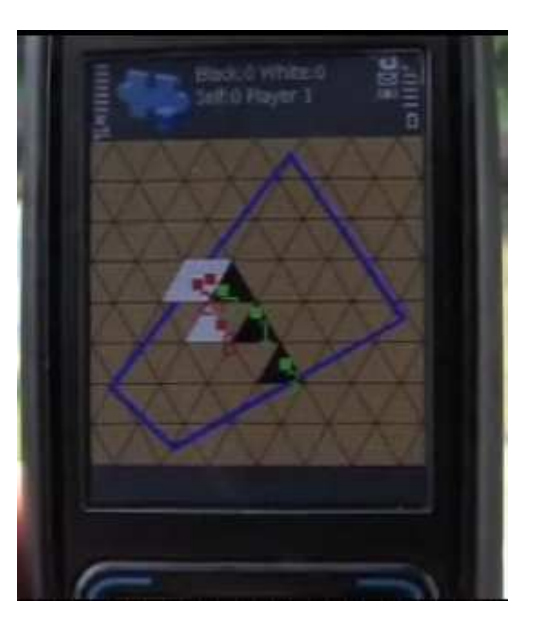

- Une vidéo ? bon d'accord !
- 2PartieDuFestival.mov

#### Le mot de la fin

#### A Adrien Rappoport Et aux bénévoles de E Arts

3essaigoaugmenteok.mov 

## **Bibliographie**

- **GASP, Romain Pellerin** http://gasp.objectweb.org/
- **L'aventure au jour le jour le jour (site disparu?)** http://www.adigitalexperience.com et par exemple
	- http://www.adigitalexperience.com/expos
	- ition/paroles\_penseurs.php?id=45

## Fin